# Report for project Senior Design

Task created on 10.02.2017 00:22.

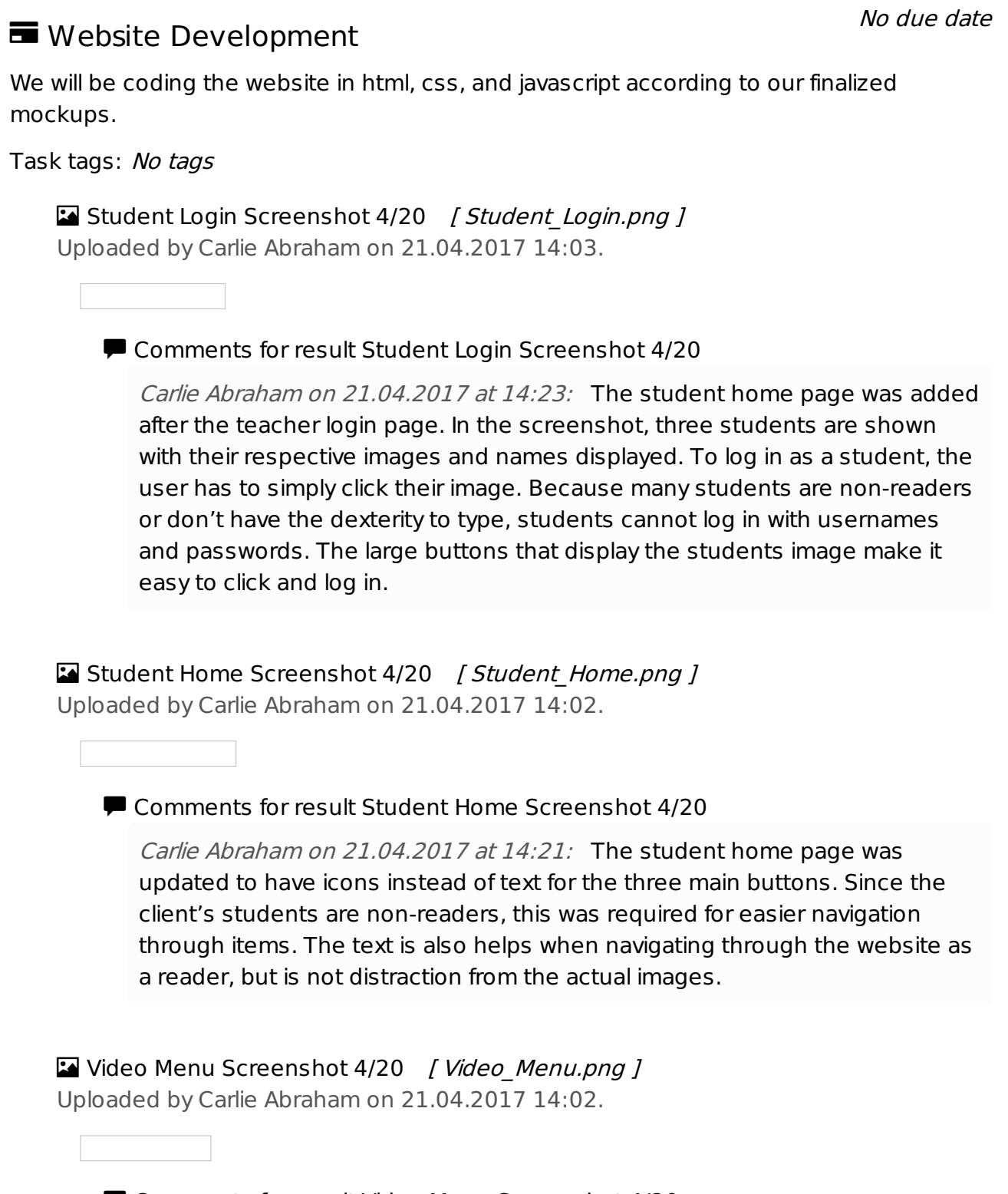

Comments for result Video Menu Screenshot 4/20

Carlie Abraham on 21.04.2017 at 14:19: This is a screenshot of the new menu layout. It includes the home icon in the top left corner, which was necessary for easy navigation back to student home. The home icon is large and noticeable, and the clickable area to get to the home includes the entire CognoDojo logo.

Updated Student Home Code 4/20 [ student\_Home.html ] Uploaded by Carlie Abraham on 21.04.2017 14:02.

Comments for result Updated Student Home Code 4/20

Carlie Abraham on 21.04.2017 at 14:18: When presenting our website for feedback, our clients request that the student page buttons had images on them since many of their students are non-readers. Instead of the three buttons reading "music" "videos" and "stories," icons were added to the buttons depicting recognizable objects, and the names of the buttons were put beneath the icons. Each icon is large and easily recognizable. Additionally, the icons are highlighted when the user hovers over them, indicating that they are clickable. The home icon that was added to the menu pages was also added to the Student Home page so that website layout is more uniform.

Example of Updated Menu Code [ videoMenu.html ] Uploaded by Carlie Abraham on 21.04.2017 14:02.

**E** Comments for result Example of Updated Menu Code

Carlie Abraham on 21.04.2017 at 14:15: All menu html files such as this one (video menu, songboard menu, song menu, and story menu) were updated to include a home navigation button in the header of the page. The teachers gave us feedback that they wanted an easy to use home navigation icon so that students can quickly get back to the student home page. We decided to make the logo "CognoDojo" a clickable link, and added a home icon next to the logo to make it even more recognizable as the home button.

Student Login 4/20 [ studentLogin.html ] Uploaded by Carlie Abraham on 21.04.2017 14:01.

Comments for result Student Login 4/20

Carlie Abraham on 21.04.2017 at 14:13: After the teachers log into CognoDojo, a student login page is included. This page will display a list of students (with their images attached). The student will click their image to sign in. This page makes a request to the database to get all students by a teacher ID (of the teacher that was used to sign in to the website). The database will return all of the students names, and an image that is associated with the student, which is then used to display the list of students. Additionally, a link at the bottom was included so that teachers can continue as a teacher login and access the teacher management page.

Updated Teacher Home Code 4/20 [tManageStudent.html] Uploaded by Carlie Abraham on 21.04.2017 14:01.

#### **D** Comments for result Updated Teacher Home Code 4/20

Carlie Abraham on 21.04.2017 at 14:10: The teacher home was updated to incorporate the functionality so that teachers can manage their student data. It includes all functions that allow the teacher to create new students and classes, add students to classes, remove students from classes, delete classes, and delete a student entirely. All of these properties of the teacher home page requires requests from the server database, which is managed by server.js.

## Updated Server Code 4/20 [ server.js ]

Uploaded by Carlie Abraham on 21.04.2017 14:01.

#### **Demantem Comments for result Updated Server Code 4/20**

Carlie Abraham on 21.04.2017 at 14:08: Additionally, functionality was added to the server so that all students can be requested by Class ID. First, the function will request the class by the class ID from the server, which returns a list of student IDs. Then the server queries the Students collection and retrieves all student information by the list of student IDs. Additionally, functionality was included to delete a student entirely from the database (from the Students Collection, and all references to the students ID in the Classes collection) and delete a student from a specific class.

Carlie Abraham on 21.04.2017 at  $14:08$ : The server code was updated to include a few more information requests from the database. First, a function to add a student to the database was added. This function takes in a first name, last name, teacher ID, and iamgeURL (to include a picture of the student). Additionally, a function was added to allow Classes to be added to the database. A class will have a name and a teacher ID.

#### Task created on 03.03.2017 03:29.

### **T** Teacher Survey

No due date

To ensure that the website meets the requirements for webpage display, accessibility functions, customizability, target audience, and ease-of-use, a survey will be presented to the teachers for each of the main webpage components (such as the homepage, menu pages, and activity selection pages).

#### Task tags: No tags

Revised Survey Questions [ CognoDojo\_Final\_Survey.pdf ] Uploaded by Tong Yu on 21.04.2017 14:32.

#### **E** Comments for result Revised Survey Questions

Tong Yu on 21.04.2017 at 14:40: This is the pdf of the revised survey questions we gave the teachers to rate our product. This week, I revised the original list of survey questions we had from the verification and validation

report to be more specific for each pages we had for the website. There are 37 questions. There are a set of general impression question in the beginning, followed the specific ones. The questions were ordered according to the flow of the program, so that the first question they would answer is about the first page they see when trying it out, so they can fill out the survey as they test the website instead of going back and recalling their initial thoughts. Under each set of questions for a specific page, there is a short answer question ("Please include any additional comments") so that qualitative data can also be collected, along with anything else we needed to improve upon.

Tong Yu on 21.04.2017 at 14:41: The scale was from 1 (strongly disagree) to 5 (strongly agree), as before. Some pages used the same css stylesheet for the layout, such as the Student Login page and the various Activity Menus pages, so these were all grouped together under one set of questions for all pages. In addition, the teacher pages were grouped under one set of questions as well because the layouts are all identical, except for the contents of the tabs in the main center of the page. For any comments about the more specific tab items, we decided that the short answer option at the end of this group of question was sufficient for the teachers to add in their thoughts.